## **Handleiding MijnETZ**

## **Online inchecken**

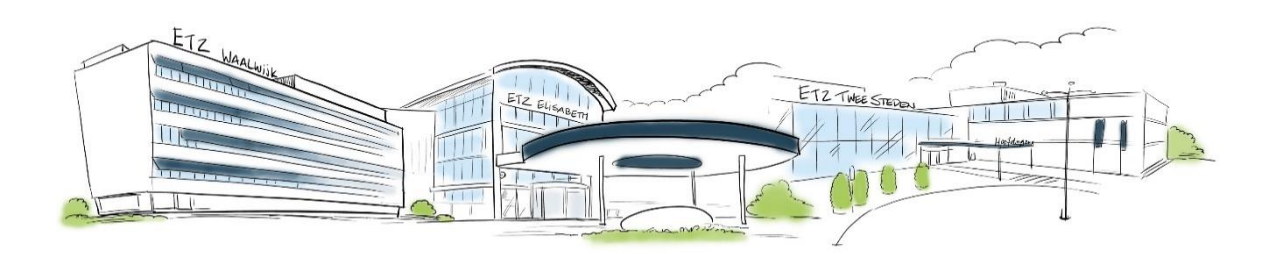

Bestemd voor patiënten die gebruik maken van MijnETZ i

Online inchecken kan alleen als u een afspraak hebt die in het ziekenhuis plaatsvindt op de volgende locaties:

- Elisabeth
- Tweesteden
- Waalwijk

Online inchecken is alleen mogelijk als er gebruik wordt gemaakt van MijnETZ.

Om in te checken voor de afspraak, volg met een smartphone onderstaande instructies.

Na het ontvangen van onderstaand bericht **of** als het 15 minuten voor aanvang van de afspraak is kan er online ingecheckt worden.

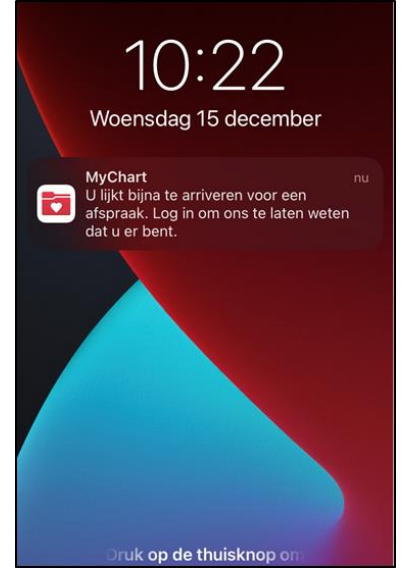

Open de Mychart app op de telefoon

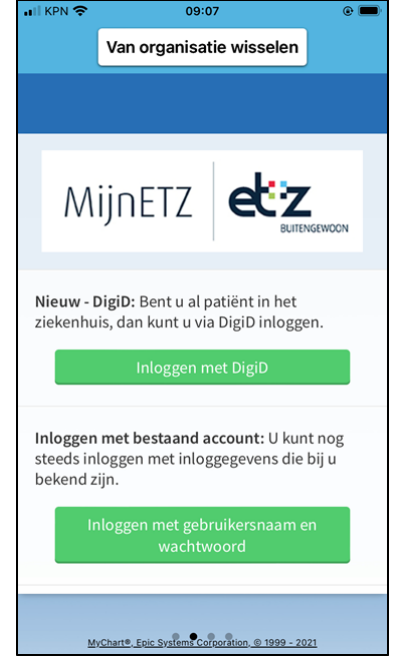

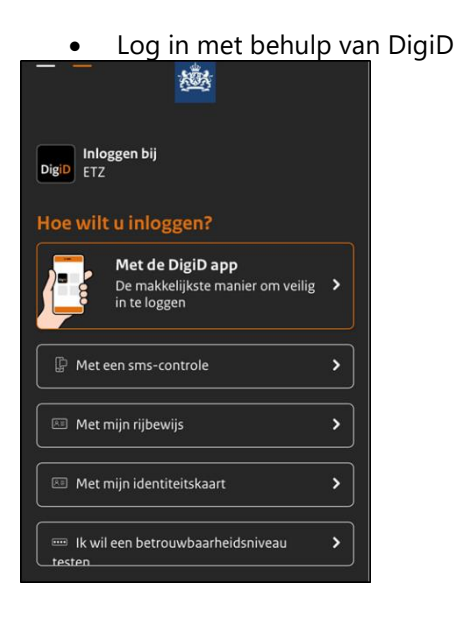

Óf log in met gebruikersnaam en wachtwoord en kies inloggen.

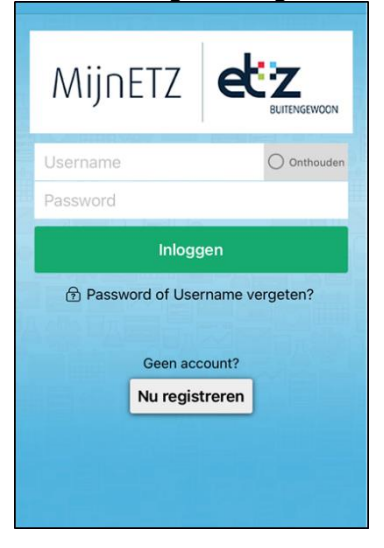

Vul de controlecode in die via e-mail is ontvangen en kies "**Controleren**".

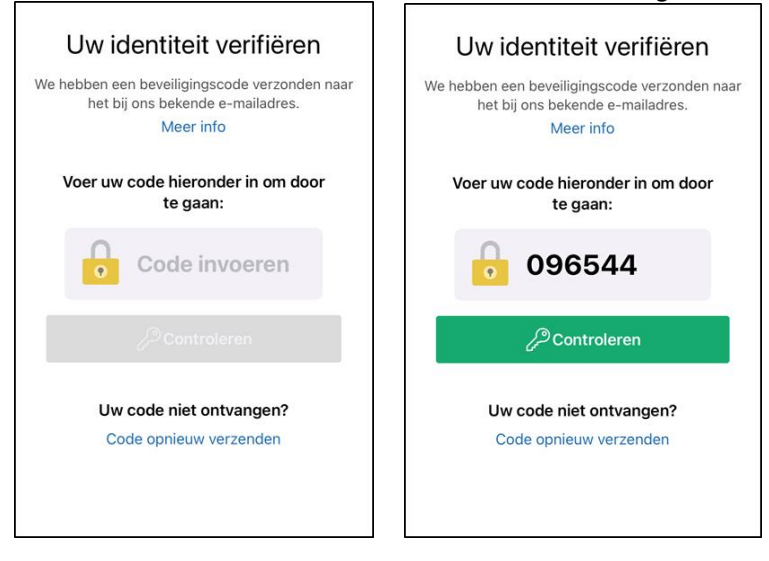

Kies in het scherm na inloggen voor "**Ik ben er**".

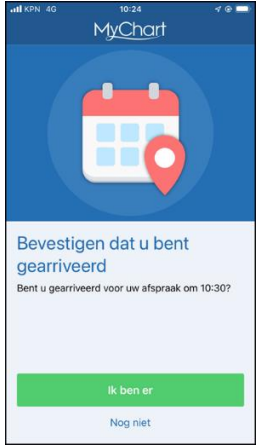

Kies in het volgende scherm "**Ga naar online voorbereiden**".

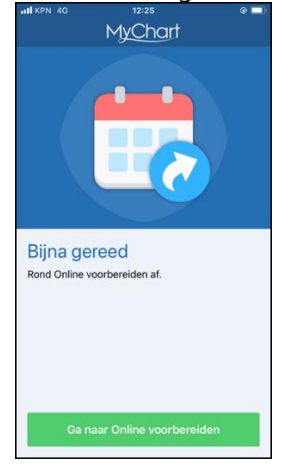

 Scrol naar beneden en controleer of de contactinformatie klopt. Als dat niet zo is kan deze via **"Bewerken**" worden aangepast. Bevestig met "**Volgende**".

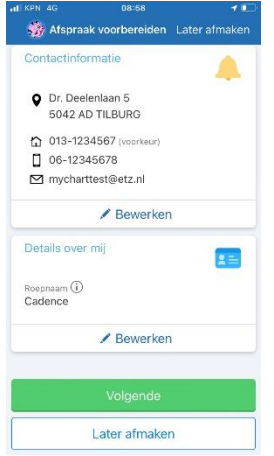

 Controleer de contactpersonen die bij ons bekend zijn of voeg deze toe. Dit kan via "**Contactpersonen toevoegen**". Kies daarna voor "**Volgende**".

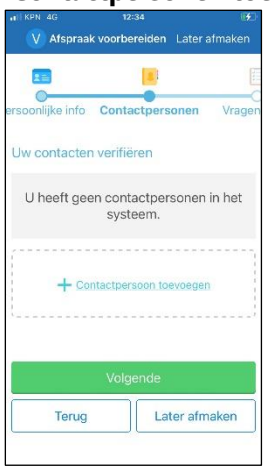

 U bent nu ingecheckt en er staat ziet waar u plaats mag nemen. Als de afspraak niet ingecheckt mag worden staat hier of u naar de patiëntregistratie of de balie van de polikliniek mag.

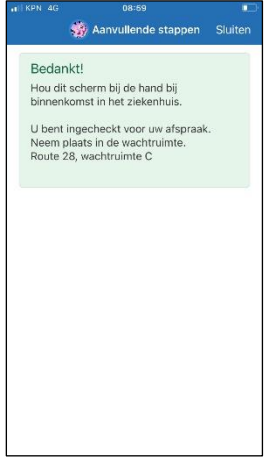

<sup>i</sup> Versie april 2023

 $\overline{a}$